## How to Log Into My Benefits

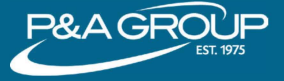

**PAGROP 6 Go to www.padmin.com and in the Login box <b>1 1 make sure "Participant" is selected under User** 

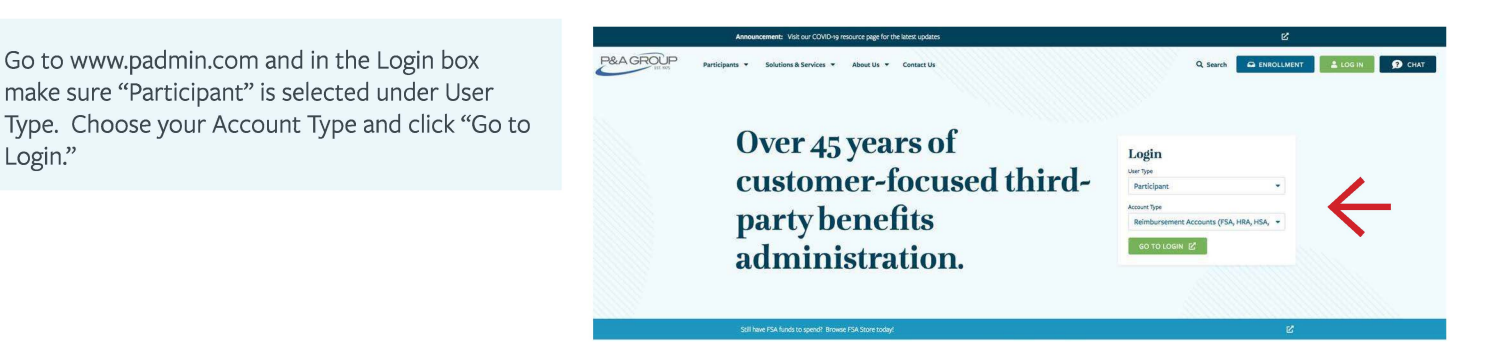

Under My Benefits Account Login, enter your **2** username and password and click "Submit". If you are a first time user, click the "First Time Logging In" link. You will be prompted to create a username and password for your account.

> **TIP:** You must click the Submit button when you are finished.

After you successfully logged into your account, **3** your My Benefits Summary will be displayed. This shows a summary of every plan made available to

> Click "Show/Hide Plan Details" to expand the Benefits Summary and display claims submitted, pending claims, claims paid and contributions.

you through your employer.

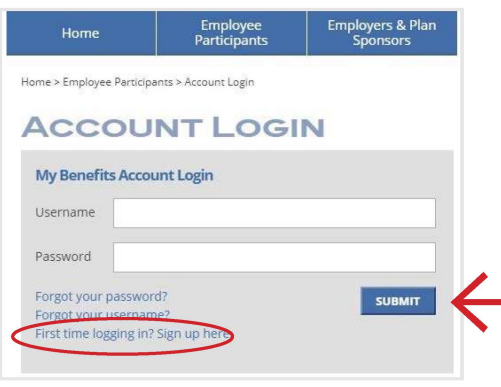

## This example is for illustrative purposes only.

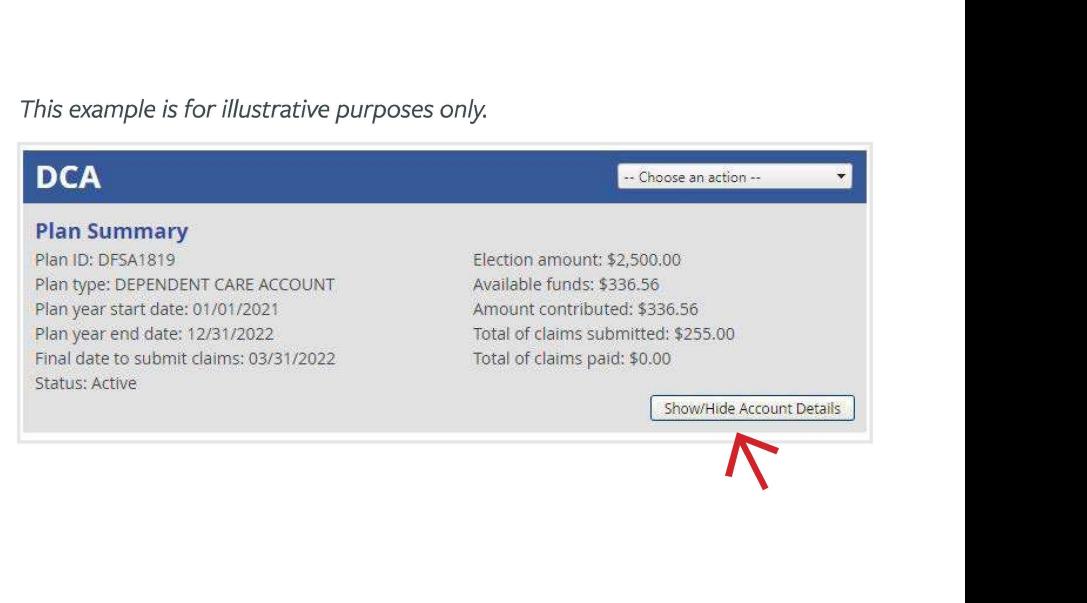

## **P&A CUSTOMER SERVICE**

**HOURS:** Monday- Friday, 8:30 a.m. - 10:00 p.m. ET I**PHONE:** (800) 688-2611 I**WEB:** <www.padmin.com>